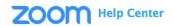

## Setting up a Co-Host in Zoom

Go To: https://support.zoom.us/hc/en-us/articles/206330935-Enabling-and-adding-a-co-host

## There are two ways that you can make a user a co-host.

**First approach:** In the meeting, the host hovers over the user's video, clicks on the three dots and chooses **"Make Co-Host**."

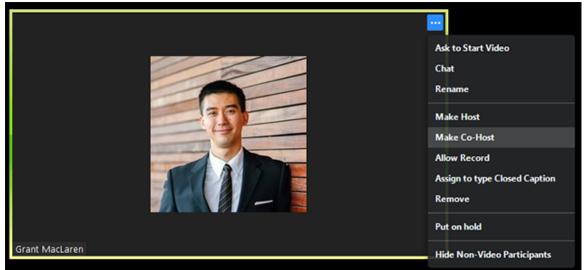

Second Approach: The host can make another participant a co-host through the Participants window.

1. Click on "Manage Participants" in the meeting controls at the bottom of the Zoom window.

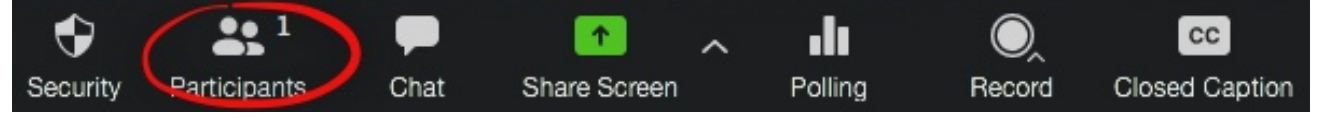

- 2. Hover over the name of the participant who is going to be a co-host, and choose "More."
- 3. Click Make Co-Host.

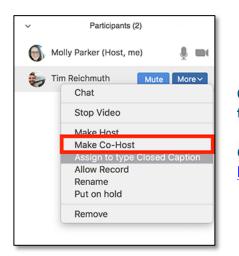

Once a participant has been made a Co-host, they'll have access to the <u>co-host controls</u>.

Go To: https://support.zoom.us/hc/en-us/articles/201362603